# **Découverte du Protocole RIP**

 Objectif 1 : mettre en œuvre « à la main » le protocole RIP Objectif 2 : Dessiner la topologie du réseau à partir de la table de routage de son routeur

Chaque élève ou groupe d'élève représentera un routeur.

Chaque élève ou groupe d'élève doit remplir et actualiser sa table de routage en fonction des tables de routage transmises par les autres routeurs en suivant les étapes ci-dessous.

### *Remarque :*

*Afin de simplifier le travail d'écriture et d'échange des tables de routage, les routeurs seront repérés par leur nom (R1, R2 …) et non par leur adresse IP.*

Documents :

Vous disposez de 2 documents par groupe pour ce TP

- Une fiche vous communiquant le nom de votre routeur et de vos voisins directs, vous échangerez vos informations **uniquement** avec ces routeurs.

- Une fiche « table de routage » que vous remplirez rpogressivement (au crayon à papier, cette table va évoluer au cours du temps...)

#### **Etape 1 : table de routage initiale**

Vous remplissez votre table de routage initiale :

-**Destinataires** : vos voisins directs

-**Passerelle** : « / », vos voisins étant directs, il n'y a pas de passerelle entre vous et eux.

-**Distance** : vous voisins étant direct la distance est de 1 saut.

## **Etape 2 : échange**

Vous devez :

-**Communiquer** votre table de routage à vos voisins directs

-**Recueillir** les tables de routage de vos voisins directs

...en utilisant la méthode de votre choix (recopie rapide, photo avec votre téléphone ...) Une fois que c'est fait retournez à votre place et passez à l'étape 3

## **Etape 3 : mise à jour de votre table de routage**

Vous devez maintenant **mettre à jour** votre table de routage en suivant les règle ci-dessous :

Si une nouvelle destination apparaît dans la table d'un de vos voisins, ajoutez le a votre table en augmentant la distance de 1, et en précisant le voisin concerné comme passerelle.

Si la destination est déjà connue et que la distance proposée +1 est surpérieure ou égale à celle présente dans votre table, ignorez là.

- Si la destination est déjà connue et que la distance proposée +1 est inférieure à celle présente dans votre table, remplacez la ligne existante par la nouvelle ligne (nouvelle distance et nouvelle passerelle).

Une fois votre table à jour signalez le comme indiqué par le professeur

retournez à l'étape 2 et continuez ainsi (echanges et mises à jours) jsuqu'à ce que votre table soit « stable »

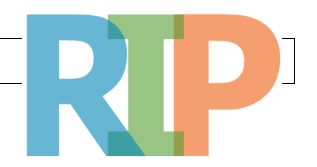

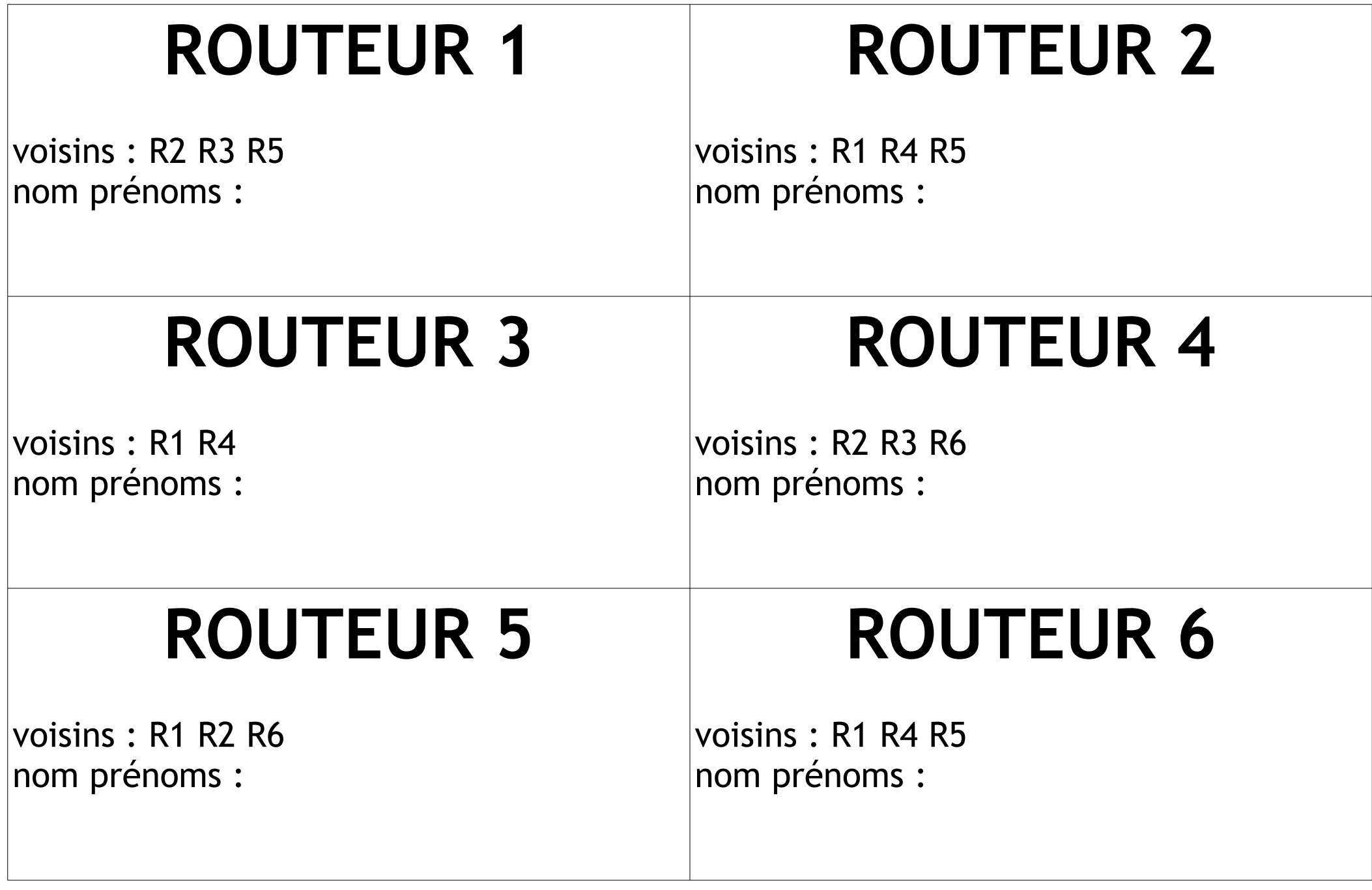

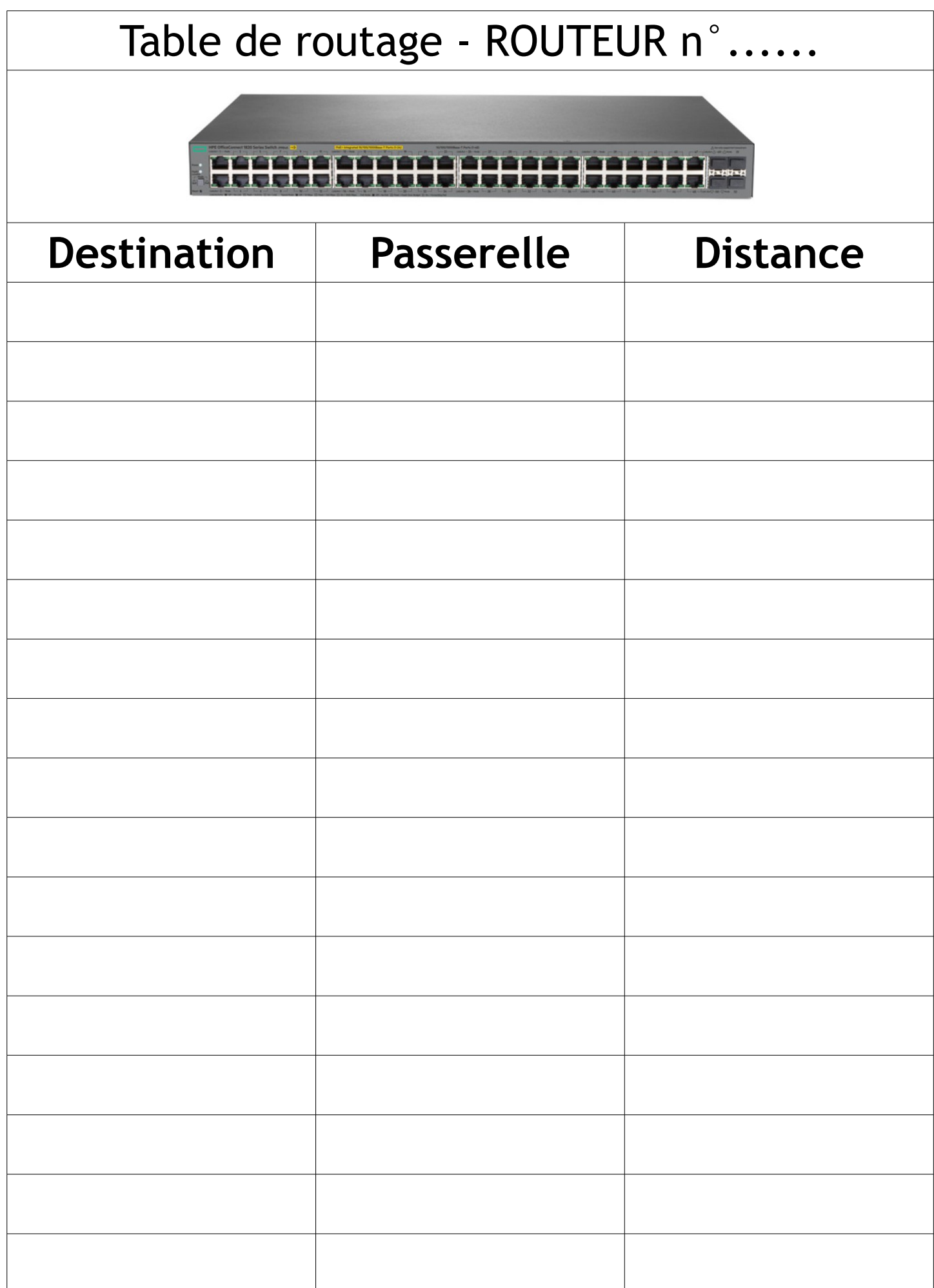